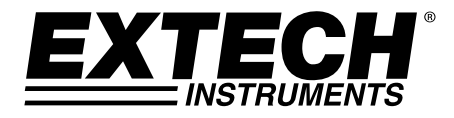

# **4-Channel Thermometer / [Datalogger](http://ponpe.com/)**

# **RTD and Thermocouple Inputs**

# **Model [SDL200](http://ponpe.com/data-logger.html)**

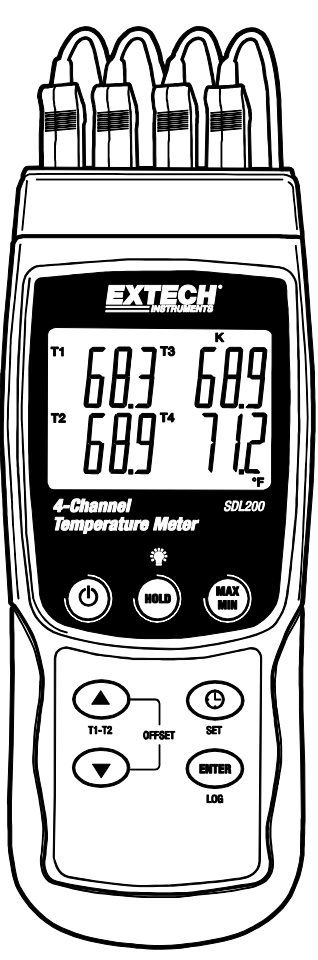

# *Introduction*

Congratulations on your purchase of the Extech SDL200 Thermometer, an SD Logger Series meter. This meter displays and stores temperature readings from up to four (4) Type K, J, T, E, R, or S thermocouple temperature probes and two (2) 850185 RTD probes. Logged data readings are stored on an SD card for transfer to a PC. In addition, an RS232 port allows data streaming to a PC. This meter is shipped fully tested and calibrated and, with proper use, will provide years of reliable service. Please visit the Extech Instruments website (www.extech.com) to check for the latest version of this User Guide.

# *Meter Description*

- 1. Thermocouple inputs
- 2. LCD Display
- 3. Power ON-OFF  $\mathbf \Phi$  kev
- 4. HOLD and Backlight Key
- 5. MAX-MIN key
- 6. Up arrow ▲ / T1-T2 key (also offset key)
- 7. SET and Clock  $\bigoplus$  key
- 8. Down arrow ▼ (also offset key)
- 9. ENTER and LOG key
- 10. PT1 and PT2 RTD input jacks
- 11. PC interface jack
- 12. Power Adaptor jack
- 13. SD card slot

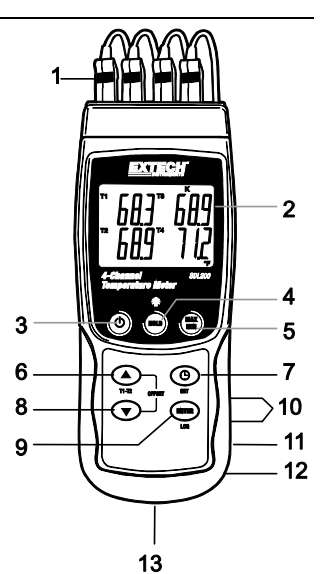

**Notes:** Items 10 – 12 are located behind the snap-off compartment cover on meter's right side.

Battery compartment, tilt stand, and tripod mount are located on the rear of the instrument

# *Display Description*

- 1. Thermometer input jack T1 and PT1 (RTD) identifier
- 2. Temperature reading for T1 thermocouple or PT1 RTD input
- 3. Thermocouple input jack T2 and PT2 (RTD) identifier
- 4. Temperature reading for T2 thermocouple or PT2 RTD input
- 5. Thermocouple input jack T3 identifier
- 6. Thermometer input type
- 7. Temperature reading for T3 thermocouple input
- 8. Temperature reading for T4 thermocouple input
- 9. Unit of measure
- 10. Thermocouple input jack T4 identifier

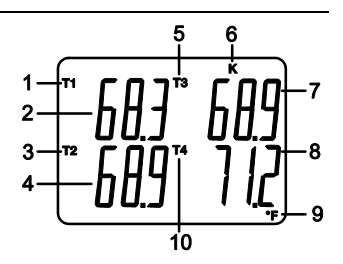

# *Getting Started*

#### **Power ON-OFF**

- Power the meter by pressing and holding the power button  $\mathbb O$  for at least 1.5 seconds.
- Press and hold the power button for at least 1.5 seconds to power OFF the meter.
- This meter is powered by six (6) 1.5VDC 'AA' batteries or by optional AC adaptor. If the meter will not switch ON please check that fresh batteries are installed in the rear battery compartment (refer to the battery replacement section later in this guide) or, in the case of the AC adaptor, check that the adaptor is connected correctly to the meter and to an AC source (refer to the AC Power Adaptor section later in this guide).

#### **Connecting the RTD and Thermocouple Sensors**

This meter offers two modes of operation: RTD temperature probe mode (platinum 100 ohm) and Thermocouple temperature probe mode (thermocouple Types K, J, T, E, R, or S).

- Connect up to four (4) thermocouples to the sub-miniature jacks at the top of the meter labeled T1 through T4.
- Connect up to two (2) RTD probes (850185) to the 3.5mm 'phono' jacks labeled PT1 and PT2 located under the snap-off compartment cover on the lower right side of the meter.
- Select the desired mode of operation, and other setup features, in the Setup Mode. Refer to the Setup Mode section below.

**IMPORTANT NOTE**: The supplied thermocouple probes are useable in the range of -20 to +250°C (-4 to +482°F) only; even though the meter can display temperature values outside of this range. For measuring outside of the range specified here, please obtain thermocouples rated accordingly.

# *Setup Mode*

#### **Basic settings at a glance**

To view the current configuration of the meter with regard to time, date, and datalogging sampling rate press the SET button momentarily. The meter will now display the configuration in quick succession. If the information is not gleaned on the first try, simply press the SET button again until all of the information is noted.

#### **Accessing the Setup mode**

- 1. Press and hold the SET button for at least 1.5 seconds to access the Setup menu.
- 2. Press the SET button momentarily to step through the available parameters. The parameter type is shown on the bottom of the LCD and the current selection for that type is shown above it.
- 3. When a parameter is displayed that is to be changed, use the arrow keys to change the setting. Press the ENTER button to confirm a change.
- 4. Press and hold the SET button for at least 1.5 seconds to exit the Setup mode. Note that the meter automatically switches out of the Setup mode if no key is pressed within 7 seconds.
- 5. The available Setup parameters are listed below. Additional detailed information is provided below this list:
	- **dAtE** Set the clock (Year/Month/Date; Hours/Minutes/Seconds)
	- **SP-t** Set the datalogger sampling rate
	- **PoFF** Automatic power-off management (Enable or disable the auto-power off function)
	- **bEEP** Set the beeper sound ON/OFF
	- **dEC** Set the numerical format; USA (decimal: 20.00) or European (comma: 20,00)
	- **Sd F** Format the SD memory card
	- **t-CF** Select the temperature unit of measure (C or F)
	- **tYPE** Select the thermometer type (Pt, K, J, T, E, R, or S)

### **Setting the Clock Time**

- 1. Access the **dAtE** parameter.
- 2. Press the ENTER button.
- 3. Use the arrow buttons to change the YEAR value. Press ENTER to confirm setting.
- 4. Repeat step 1.5 for MONTH, DAY, HOUR, MINUTE and SECONDS.
- 5. Press and hold the SET button for at least 1.5 seconds to exit to the normal operation mode (or wait 7 seconds for the meter to automatically switch to the normal operating mode).
- 6. The clock will keep accurate time even when the meter is switched off. However, if the batteries expire the clock will have to be reset after fresh batteries are installed.

### **Setting the Datalogger Sampling Time (Rate)**

- 1. Access the **SP-t** parameter.
- 2. Use the arrow buttons to select the desired sampling rate. The available settings are: 0, 1, 2, 5, 10, 30, 60, 120, 300, 600, 1800, and 3600 seconds.
- 3. Press the ENTER button to confirm the entry.
- 4. Press and hold the SET button for at least 1.5 seconds to exit to the normal operation mode (or simply wait 7 seconds for the meter to automatically switch to the normal operating mode).

#### **Enabling/Disabling the Auto Power OFF Feature**

- 1. Access the **PoFF** parameter.
- 2. Use the arrow buttons to select ON (enable) or OFF (disable). With the Auto Power OFF feature enabled, the meter will automatically switch OFF after 10 minutes of inactivity.
- 3. Press ENTER to confirm setting.
- 4. Press and hold the SET button for at least 1.5 seconds to exit to the normal operation mode (or simply wait 7 seconds for the meter to automatically switch to the normal operating mode).

#### **Set the Beeper Sound ON or OFF**

- 1. Access the **bEEP** parameter.
- 2. Use the arrow buttons to select ON or OFF. Press ENTER to confirm setting.
- 3. Press and hold the SET button for at least 1.5 seconds to exit to the normal operation mode (or simply wait 7 seconds for the meter to automatically switch to the normal operating mode).

#### **Numerical Format (comma or decimal)**

European and USA numerical formats differ. The meter defaults to USA mode where a decimal point is used to separate units from tenths, i.e. **20.00**; The European format uses a comma, i.e. **20,00** to separate units from tenths. To change this setting:

- 1. Access the **dEC** parameter.
- 2. Use the arrow buttons to select USA or EUro. Press ENTER to confirm setting.
- 3. Press and hold the SET button for at least 1.5 seconds to exit to the normal operation mode (or simply wait 7 seconds for the meter to automatically switch to the normal operating mode).

#### **SD Card FORMATTING**

- 1. Access the **Sd F** parameter.
- 2. Use the arrow buttons to select YES to format the card (select NO to abort). Note that all data on the card will be lost if formatting is attempted.
- 3. Press ENTER to confirm selection.
- 4. Press ENTER again to re-confirm.
- 5. The meter will automatically return to the normal operating mode when formatting is complete. If not, press and hold the SET button for at least 1.5 seconds to exit to the normal operation mode.

#### **Set the Temperature Units of Measure (**°**C or** °**F)**

- 1. Access the **t-CF** parameter.
- 2. Use the arrow buttons to select °**C or** °**F**. Press ENTER to confirm setting.
- 3. Press and hold the SET button for at least 1.5 seconds to exit to the normal operation mode (or simply wait 7 seconds for the meter to automatically switch to the normal operating mode).

### **Set the Thermometer Type (K, J, T, E, R, S, or Pt)**

- 1. Access the **tYPE** parameter.
- 2. Use the arrow buttons to select the type. Press ENTER to confirm setting.
- 3. Press and hold the SET button for at least 1.5 seconds to exit to the normal operation mode (or simply wait 7 seconds for the meter to automatically switch to the normal operating mode).

#### **Basic Thermocouple Mode**

Thermocouples are connected at the top of the meter to the jacks labeled T1 through T4. Select the thermocouple type (J, K, etc.) to match the thermocouple type used. In normal thermocouple mode the meter will simultaneously display the temperature for thermocouples T1 through T4. Dashes are displayed if a thermocouple is not connected or if the measurement is out of range.

#### **Thermocouple T1-T2 Mode**

To view the temperature difference between thermocouples T1 and T2, press and hold the T1-T2 button for at least 1.5 seconds. The display will now show the T1 temperature (upper left), the T2 temperature (lower left), and the difference (T1-T2) on the lower right.

#### **Basic RTD Mode**

RTD probes (850185) are connected to the jacks labeled PT1 and PT2 on the lower right side of the meter. Select 'Pt' as the thermometer type in the Setup Mode. In normal RTD mode the meter will simultaneously display the temperature for up to two RTD thermometers. T1 (for RTD PT1) is displayed on the upper area of the LCD and T2 (for RTD input PT2) on the lower area of the LCD. Dashes are displayed if a sensor is not connected to an input jack or if the measurement is out of the specified range.

#### **RTD T1-T2 Mode**

To view the temperature difference between T1 (PT1) and T2 (PT2), press and hold the T1-T2 button for at least 1.5 seconds. The display will show the T1 temperature (upper display area), the T2 temperature (lower area), and the difference (T1-T2) on the lower right.

#### **Data Hold**

To freeze a measurement on the display, press the HOLD button momentarily. The meter will emit a beep, the reading will hold, and the HOLD icon will switch on. Press the HOLD button again to release the display and exit the Data Hold mode returning the meter to the normal operating mode.

### **MAX-MIN Readings**

For a given measurement session, this meter can record the highest (MAX) and the lowest (MIN) readings for later recall.

- 1. Press the MAX-MIN button momentarily to access this mode of operation (REC icon appears)
- 2. The meter is now recording the MAX and MIN readings.
- 3. Press the MAX-MIN button again to view the current MAX readings (MAX icon appears). The readings on the display are now the highest readings encountered since the REC icon was switched on (when the MAX-MIN button was first pressed).
- 4. Press the MAX-MIN button again to view the current MIN readings (MIN icon appears). The readings on the display are now the lowest readings encountered since the REC icon was switched on (when the MAX-MIN button was first pressed).
- 5. To exit the MAX-MIN mode, press and hold the MAX-MIN button for at least 1.5 seconds. The meter will beep, the REC-MAX-MIN icons will switch off, the MAX-MIN memory will clear, and the meter will return to the normal operating mode.

#### **Measurement OFFSET**

#### **Thermocouple OFFSET Adjustment**

- 1. Set the desired thermocouple type.
- 2. Insert a probe to the T1 input jack at the top of the meter.
- 3. Press and hold both OFFSET buttons (up and down arrow keys) for at least 1.5 seconds to access the OFFSET screen
- 4 The last measured value is shown on the left side of the LCD; the offset adjusted value is shown on the right.
- 5. Use the arrow keys to set the desired offset.
- 6. Press the ENTER button momentarily to store the adjusted offset value and to return to the normal operating mode
- 7. In the normal mode, the offset value will be applied to all four inputs

#### **RTD OFFSET Adjustment**

- 1. Set the input type to 'Pt'.
- 2. Insert a probe into either the PT1 or the PT2 input jack. Only one RTD can be offset at a time.
- 3. Press and hold both ▲▼ OFFSET buttons for at least 1.5 seconds to access the OFFSET screen
- 4. Press the  $\triangle$  button to select PT1 or press the  $\bigoplus$  button to select PT2. (Err will appear if the selected input does not have a probe inserted)
- 5. Use the ▲ and ▼ buttons to adjust the offset. The last measured value (SEt) is shown on the left side of the LCD; the adjusted offset value (oFS) is shown on the right.
- 6. Press the ENTER button momentarily to store the adjusted offset value and to return to the normal operating mode

#### **Display Backlight**

To turn the display backlight ON or OFF, press and hold the backlight<sup>2</sup> button for at least 1.5 seconds. The meter will beep when switching the backlight ON or OFF unless the beeper is disabled as described in the Setup Mode section of this user guide.

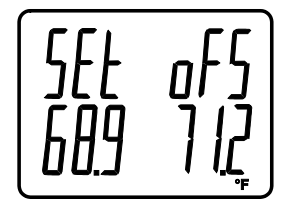

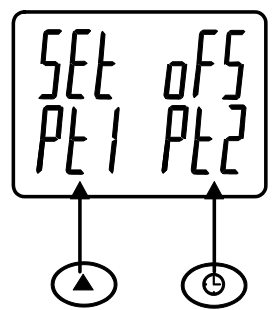

# *Datalogging and PC Interface*

### **Types of Data Recording**

- **Manual Datalogging:** Manually log up to 99 readings onto an SD card via push-button press.
- **Automatic Datalogging:** Automatically log data onto an SD memory card where the number of data points is virtually limited only by the card size. Readings are logged at a rate specified by the user.
- **RS-232/USB:** The meter includes an RS-232/USB PC interface jack located on the lower right side of the meter under the snap-off compartment cover. For streaming of data to a PC via the RS232 Output jack, the optional 407001-USB kit (RS232 to USB cable and driver CD) along with the 407001 software (available free at www.extech.com/sdl200) are required.

#### **SD Card Information**

- Insert an SD card (from 1G size up to 16G) into the SD card slot at the bottom of the meter. The card must be inserted with the front of the card (label side) facing toward the rear of the meter.
- If the SD card is being used for the first time it is recommended that the card be formatted and the logger's clock set to allow for accurate date/time stamping during datalogging sessions. Refer to the Setup Mode section for SD card formatting and time/date setting instructions.
- European and USA numerical formats differ. The data on the SD card can be formatted for either format. The meter defaults to USA mode where a decimal point is used to separate units from tenths, i.e. **20.00**. The European format uses a comma, i.e. **20,00**. To change this setting, refer to the Setup Mode section.

#### **Manual Datalogging**

In the manual mode the user presses the LOG button to manually log a reading onto the SD card.

- 1. Set the sampling rate to '0' seconds as described in the Setup Mode section.
- 2. Press and hold the LOG button for at least 1.5 seconds; the lower portion of the display will show p-*n* (*n* = memory position number 1-99).
- 3. Press the LOG button momentarily to log a reading into memory. The LOGGER icon will flash each time a data point is stored (the SCAN SD icon will appear when the meter accesses the card).
- 4. Use the ▲ and ▼ buttons to select one of the 99 data memory positions in which to record.
- 5. To exit the manual datalogging mode, press and hold the LOG button for at least 1.5 seconds.

### **Automatic Datalogging**

In automatic datalogging mode the meter takes and stores a reading at a user-specified sampling rate onto an SD memory card. The meter defaults to a sampling rate of two seconds. To change the sampling rate, refer to the Setup Mode section (the sampling rate cannot be '0' for automatic datalogging):

- 1. To begin an automatic Datalog session press and hold the LOG button for at least 1.5 seconds.
- 2. The meter will scan for an SD card and verify that it can be used to store data. If a card is not inserted or if the card is defective, the meter will display SCAN SD indefinitely. In this case, switch the meter OFF and try again with a valid SD card.
- 3. If the SD card is valid, the display will show the LOGGER icon and then the LOGGER icon will flash each time that a reading is stored.
- 4. To pause the datalogger, press the LOG button momentarily. The LOGGER icon will stop flashing. To resume logging simply press the LOG button again momentarily.
- 5. To terminate the datalogging session press and hold the LOG button for at least 1.5 seconds.
- 6. When an SD card is used for the first time a folder is created on the card and named **TMD01**. Up to 99 spreadsheet documents (each with 30,000 readings) can be stored in this folder.
- 7. When datalogging begins a new spreadsheet document named **TMD01001.xls** is created on the SD card in the TMD01 folder. The data recorded will be placed in the TMD01001.xls document until 30,000 readings are reached.
- 8. If the measurement session exceeds 30,000 readings, a new document will be created (TMD01002.xls) where another 30,000 readings can be stored. This method continues for up to 99 documents, after which another folder is created (TMD02) where another 99 spreadsheet documents can be stored. This process continues in this same fashion with folders TMD03 through TMD10 (last allowable folder).

#### **SD Data Card to PC Data Transfer**

- 1. Complete a datalogging session as detailed in above in the previous sections. Hint: For the first test, simply record a small amount of test data. This is to ensure that the datalogging process is well understood before committing to critical datalogging.
- 2. With the meter switched OFF, remove the SD Card.
- 3. Plug the SD Card directly into a PC SD card reader. If the PC does not have an SD card slot, use an SD card adaptor (available at most outlets where computer accessories are sold).
- 4. Power the PC and run a spreadsheet software program. Open the saved documents in the spreadsheet software program (see example spreadsheet data screens below).

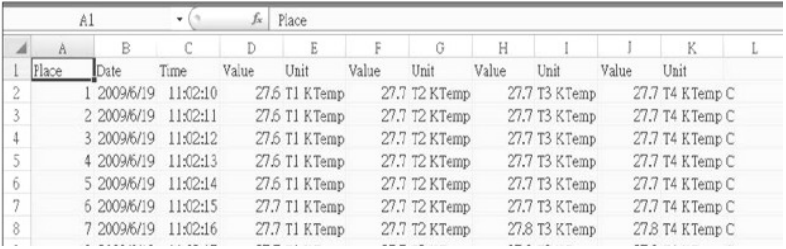

#### Spreadsheet data example

#### Spreadsheet example (Plotting the data)

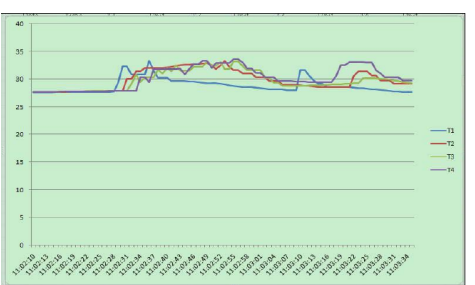

#### **RS-232/USB PC Interface**

For streaming of data to a PC via the RS232 Output jack, the optional 407001-USB kit (RS232 to USB cable and driver CD) along with the 407001 software (available free at www.extech.com/sdl200) are required.

#### **AC Power Adaptor**

This meter is normally powered by six (6) 1.5V 'AA' batteries. An optional 9V power adaptor is available. When the adaptor is used, the meter is permanently powered and the power button will be disabled.

# *Battery Replacement and Disposal*

When the low battery icon  $\gg$  appears on the LCD, the batteries must be replaced. Several hours of accurate readings are still possible in this condition; however batteries should be replaced as soon as possible:

- Remove the two (2) Phillips screws from the rear of the meter (directly above the top of the tilt stand).
- Remove and safely place the battery compartment and screws where they will not be damaged or lost.
- Replace the six (6) 1.5V 'AA' batteries observing polarity.
- Replace the battery compartment cover with the two (2) Phillips screws.

### **Battery Safety Reminders**

- Please dispose of batteries responsibly; always observe local, state, and federal requlations with regard to battery disposal.
- Never dispose of batteries in a fire. Batteries may explode or leak.
- Never mix battery types. Always install new batteries of the same type.

# *Specifications*

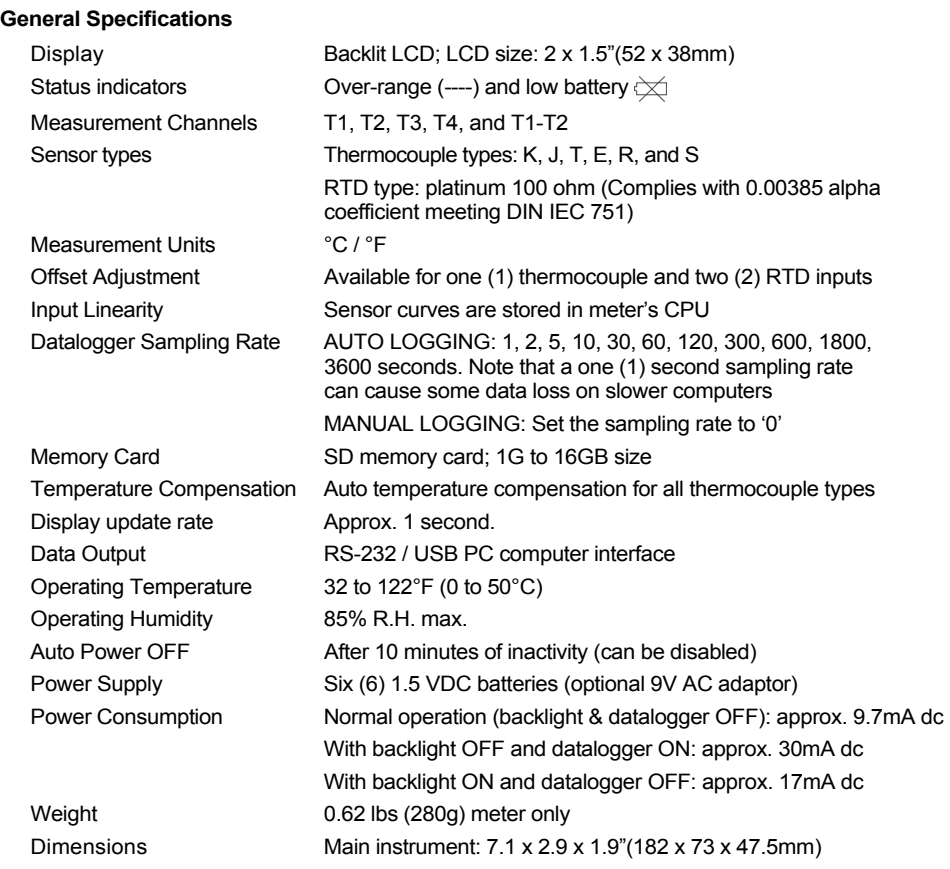

## **Electrical Specifications** (ambient temperature 23°C ± 5°C)

## **Pt 100 ohm RTD Input** (0.00385 alpha coefficient meeting DIN IEC 751)

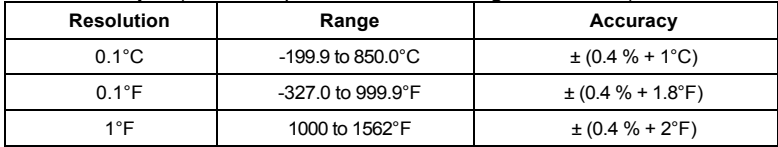

#### **Thermocouple Input** (types K, J, T, E, R, and S)

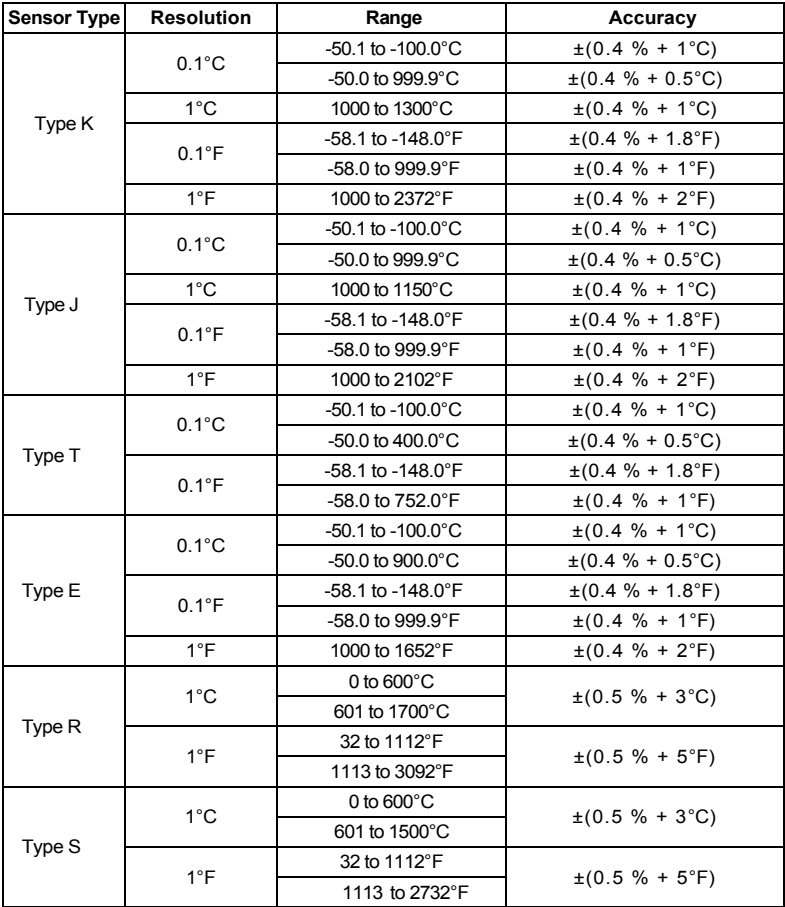

- The supplied thermocouple probes are useable in the range of -40 to +200 $^{\circ}$ C (-40 to 392°F). For measuring outside of this range, please obtain thermocouples rated accordingly.
- RTD probes (850185) have a range of -40 to 200°C (-40 to 392°F), accuracy of+/- 0.75% of the reading.
- Accuracy specified for meter only. Input probes add additional measurement error.
- The above specifications are tested under an environmental RF Field Strength lower than 3 V/M and a frequency lower than 30 MHz

## **Copyright** © **2013‐2015 FLIR Systems, Inc.**

All rights reserved including the right of reproduction in whole or in part in any form ISO‐9001 Certified

### **www.extech.com**